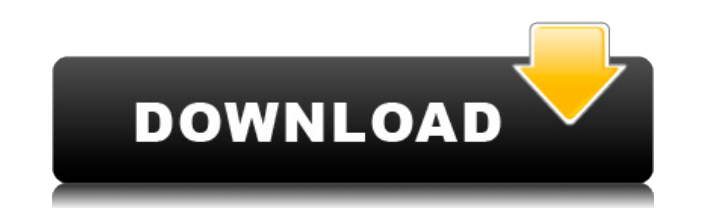

Предоставляет простой способ привязки foobar для синхронизации основного списка воспроизведения с использованием содержимого из различных каталогов. бар связывать использование Страницы помощи /urlbar/foobar2000/ Домашняя страница: Лицензия: GPL Монтаж: Установка: Разархивируйте пакет, введите каталог установки в папку установки foobar2000 и скопируйте нужные файлы. Псевдоним дополнения: foobar2000 Изменения: Изменения: Единственный релиз 2.5. Тег для версии 2.5 - V1.0. Список изменений Список изменений Версия 2.5 21.02.2012 Привязка для синхронизации основного плейлиста готова. Его можно настроить с помощью новой панели управления после установки. Если у вас возникли проблемы, откройте тикет на странице дополнения. Основной папкой по умолчанию для прослушивания каталога панели является C:\Documents and Settings\\*USER\*\Local Settings\Application Data\foobar2000\Bar. Если вам нравится другой путь, измените его в этом разделе (это единственный способ сделать это, нет функции API для его изменения). Для каждой папки можно настроить, какую директорию открывать, а также режим обработки данных. Есть минимальный пример, и теперь он работает в foobar2000 v1.71. Для режима вы можете выбрать один из следующих вариантов: Особый случай: игнорировать Этот режим игнорирует все параметры, поэтому фактический список воспроизведения не изменится. Это полезно, когда вы хотите, чтобы список воспроизведения всегда оставался синхронизированным, и вам не нужна структура каталогов. Или, если вы просто хотите синхронизировать несколько каталогов: -без синхронизации Этот режим будет синхронизировать только указанную папку. Если вы используете какой-либо псевдоним для этой папки, синхронизация проигнорирует его. --синхронизация Этот режим будет искать все необходимые каталоги и подготавливать фактический список воспроизведения, это может занять некоторое время. -Обновить Этот режим обновит загруженный каталог из текущего каталога. -пресинхронизация Этот режим перезагрузит созданный плейлист, если он существует. Примечания по программированию: Замечания по программированию: Поскольку структура каталогов основного списка воспроизведения может быть огромной, система имеет встроенную фильтрацию списка каталогов.Он пытается автоматически обнаружить заданные каталоги. Однако для этого нужно некоторое время.

Foo Playlist Bind Crack Keygen Full Version

фубар2000 Версия: 2.60 Настройки страницы по умолчанию для привязки. Используя это дополнение: [] Добавьте локальную папку в список папок и файлов для синхронизации. [] Создайте папку по вашему выбору, которой еще нет в списке. [] Нажмите кнопку, чтобы привязать плейлист к папке. фубар2000 Версия: 2.60 (меню) Связывать | Выберите папку и список воспроизведения. | Нажмите кнопку, чтобы связать список воспроизведения. [ Список воспроизведения теперь будет связан с содержимым выбранной вами папки и может быть синхронизирован между компьютерами. ПРИМЕЧАНИЕ: Включаются только файлы, принадлежащие зарегистрированному пользователю. (или можно включить). [ При желании вы можете запретить (игнорировать) определенные каталоги или каталоги (папки), указав соответствующий оператор в параметрах привязки. Например, если вы хотите убедиться, что foobar2000 не пытается связать содержимое каталогов программы, вы можете ввести что-то вроде «C:\Program Files\foobar2000» в окне параметров связывания. Другое имя: привязка плейлиста foo Версия: 2.59 фубар2000 Версия: 2.60 Примеры привязки: (меню) Привязать плейлист в: C:\Lied\https\ Эта опция привязывает плейлист к указанной папке, содержащей определенную структуру. Примеры: Привязать плейлист к: C:\Lied\https\ Привязать плейлист к: C:\Albums\ Привязать плейлист к: C:\Arrangements\ Привязать плейлист к: C:\Atm 1 Привязать плейлист к: C:\Program Files\foobar2000 Привязать плейлист к: C:\Program Files\foobar2000\plugins Список для привязки: Должен содержать папку и путь к файлу плейлиста для синхронизации. Например, это может выглядеть примерно так: С:\Му/плейлист/1.ААС 1. Список воспроизведения, используемый для привязки. Например, плейлист 2. Папка с содержимым плейлиста для синхронизации. Например, apath/Folder1/Folder2/Folder3/Playlist.AAC Важный: [ Будут использоваться только те файлы, которые имеют относительный путь и принадлежат зарегистрированному пользователю. фубар2000 Версия: 2.60 Изменить порядок 1eaed4ebc0

Основная функция списка воспроизведения foo заключается в синхронизации списка воспроизведения, но его также можно использовать в качестве альтернативы проигрывателю Windows Media (WMP) или использовать с Foobar2000 Album Art VLP. Разница между списком воспроизведения foo заключается в том, что WMP не позволяет синхронизировать список воспроизведения с использованием содержимого из определенных каталогов. Это дополнение позволяет использовать две строки кода с привязкой плейлиста foo. «foo playlist bind» можно загрузить с: Или с нашей веб-страницы поддержки Что такое привязка плейлиста foo? «foo playlist bind» был разработан для синхронизации плейлиста, созданного с помощью foobar2000, а также для управления обложками альбомов с плагином загрузки обложек альбомов foobar2000, который имеет то же имя, что и плагин «foo playlist bind». Однако привязка списка воспроизведения foo также позволяет синхронизировать файлы с WMP 5.0, которые можно настроить в todo now для синхронизации списка воспроизведения, созданного foobar2000, с WMP 5.0. Кроме того, файл «fooplaylist-bind.exe», доступный для загрузки в папке «foobar2000/plugins/», полезен для синхронизации файлов в папке «file://» для управления файлами с помощью проводника Windows. Для этого файл «foo-playlistbind.exe» — это файл, который позволяет создать список воспроизведения «.pls» в папке, а также синхронизировать файлы с помощью проводника Windows. «Файл»> «Сохранить как»> «Показатель Unicode»> «Операционная система по умолчанию»> «utf8» должен быть установлен таким образом, чтобы файл имел хорошую производительность при синхронизации файлов в папках. Для синхронизации с помощью WMP 5.0 необходимо использовать файл, позволяющий обмениваться содержимым с WMP 5.0. 14. Список изменений Свидание Версия Новые особенности: 30 апреля 2013 г. Исправление ошибок 20.1.1.1.2.1: Фиксированное воспроизведение. Исправлены некоторые ошибки. Исправление ошибок: Проблема устранена. 15.3.1.

**What's New in the?**

Разрешить использовать файлы из файловой системы в качестве плейлиста, пробовать указанный в качестве плейлиста источник из папки. Если у вас есть файл в папке с именем Музыка, который содержит имена и информацию об исполнителях, названиях и треках. Вы можете использовать foobar2000 для воспроизведения этого файла через селектор файлов! Используйте информацию об обложке альбома. foobar2000 и поддержка частного хранилища (GNOME или Windows). Требования: foobar2000 Описание: Позвольте пользователям легко управлять своим аудио- и видеоконтентом. Он поддерживает популярные медиа-библиотеки, такие как Winamp, XMMS и Winamp 2, iTunes, KDE и GNOME. Возможные будущие функции: □ обновление из сети foobar2000 Описание: foobar2000 — аудио- и видеоплеер и менеджер для GNOME и KDE. Он имеет несколько предустановок для различных портативных устройств и поддерживает форматы MP3, WMA, AAC, OGG, FLAC, WAV и DVDAudio. Он может изменить скин, шрифт и многое другое. Будущие возможности: □ функция автозапуска портативных плееров □ поддержка различных портативных устройств foobar2000 Описание: foobar2000 — аудио- и видеоплеер и менеджер для GNOME и KDE. Он имеет несколько предустановок для различных портативных устройств и поддерживает форматы MP3, WMA, AAC, OGG, FLAC, WAV и DVDAudio. Он может изменить скин, шрифт и многое другое. foobar2000 Описание: foobar2000 — аудио- и видеоплеер и менеджер для GNOME и KDE. Он имеет несколько предустановок для различных портативных устройств и поддерживает форматы MP3, WMA, AAC, OGG, FLAC, WAV и DVDAudio. Он может изменить скин, шрифт и многое другое. foobar2000 Описание: foobar2000 — аудио- и видеоплеер и менеджер для GNOME и KDE. Он имеет несколько предустановок для различных портативных устройств и поддерживает форматы MP3, WMA, AAC, OGG, FLAC, WAV и DVDAudio. Он может изменить скин, шрифт и многое другое. foobar2000 Описание: foobar2000 — аудио- и видеоплеер и менеджер для GNOME и KDE. Он имеет несколько предустановок для различных портативных устройств и поддерживает форматы MP3, WMA, AAC, OGG, FLAC, WAV и DVDAudio. Может

ОС: Mac OS 10.11 или выше (Mac OSX El Capitan) Процессор: Intel Core 2 Duo 1,83 ГГц Память: 2 ГБ ОЗУ Графика: Intel HD Graphics 3000 или AMD Radeon HD 5670 Хранилище: 8 ГБ свободного места на жестком диске Ввод: Клавиатура, мышь Разрешение: разрешение экрана 1280 x 720 пикселей Дополнительные примечания: Доступ к игре предоставлен Square Enix Collective. Для доступа требуется учетная запись Square Enix. Содержание может быть изменено. Финальная игра может отличаться от этой превью.